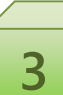

# 3-1. eALPSへのアクセス方法

## 1) 業務**ID**でポータルサイト**ACSU**にログイン

eALPSへアクセスするには、インターネットに接 続できるパソコンからWebブラウザを利用し ポータルサイト**ACSU ( https://acsu.shinshuu.ac.jp/ )** にログインする必要があります。 ポータルサイトACSUにログインするときは、業務 ID(姓のアルファベット+数字3桁)とそのパスワー ドを利用します。

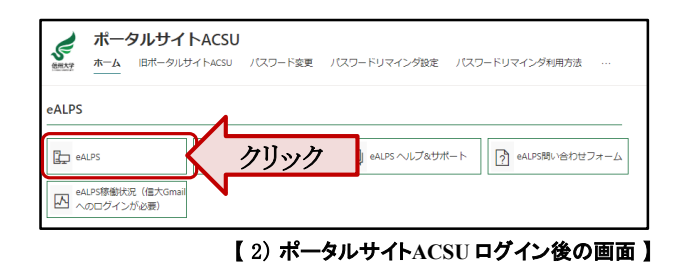

### 2) **eALPS**へアクセス

ポータルサイトACSUにログイン後、画面下方 「eALPS」のメニューに表示される [**eALPS**] をク リックします。

#### 3) **eALPS**時間割画面

eALPSへ正常にアクセスするとeALPS時間割画 面が表示されます。

時間割画面には、担当科目名が表示されるの で、科目名をクリックしeALPSのコースを利用しま す。

| ● 表示オプション 図 お問い合わせ<br>日学部リスト<br>● 年度選択: 2021 ▼ |                                                                            |                                                                    |     |                                                                     |                                                                 |                                                                                                    |
|------------------------------------------------|----------------------------------------------------------------------------|--------------------------------------------------------------------|-----|---------------------------------------------------------------------|-----------------------------------------------------------------|----------------------------------------------------------------------------------------------------|
|                                                | 月曜日                                                                        | 火腿日                                                                | 水型日 | 木曜日                                                                 | 金曜日                                                             | $+W$ $+W$ $+W$ $+W$ $+W$ $+W$ $+W$ $+W$ $+W$ $+W$ $+W$ $+W$ $+W$ $+W$ $+W$ $+W$ $+W$ $+W$ $+W$ $+W$ $+W$ $+W$ |
| 1時限                                            | 田クリティカル・リーデ<br>イングI(上級)<br>● 2021年度前期 乾目によ<br>る授業アンケート<br>● コース値が 2021年度前組 |                                                                    |     | Ⅲ アカデミック・イング<br>リッシュ1 (上級)<br>● コース情報                               | CD 情報科模提法(16T以<br>脑<br>○ 2021年度前期 敦興に<br>よる授業アンケート<br>● コース情報   |                                                                                                    |
| 2時間                                            |                                                                            |                                                                    |     |                                                                     | CD 情報科指導法(16T以<br>a an<br>● 2021年度前組数員に<br>よる授業アンケート<br>● コース情報 |                                                                                                    |
| 33418                                          | 田 プラクティカル・イン<br>グリッシュ 1(上級)<br>● 2021年度前期教員によ<br>る授業アンケート<br>● コース情報       | 田 プログラミング言語<br>II (16T以降)<br>● 2021年度前期数目によ<br>る授業アンケート<br>● コース情報 |     | 田 デザインプロジェクト<br>1 (16T以降)<br>2 2021年度前期 物目に<br>よる授業アンケート<br>● コース情報 |                                                                 |                                                                                                    |
| 4時間                                            |                                                                            | 田 プログラミング言語<br>目白の以降<br>2 2021年度前期 牧員によ<br>る将業アンケート<br>● コース情報     |     | 田 デザインプロジェクト<br>1/16T以降<br>● 2021年度前期教員に<br>よる授業アンケート<br>● コース情報    |                                                                 |                                                                                                    |
| <b>SIMIR</b>                                   |                                                                            |                                                                    |     | 田 デザインプロジェクト<br>1(16T以降)<br>2 2021年度前期 物目に<br>よる授業アンケート<br>● コース情報  |                                                                 |                                                                                                    |
| 6時限                                            |                                                                            |                                                                    |     |                                                                     |                                                                 |                                                                                                    |
| 7時限                                            |                                                                            |                                                                    |     |                                                                     |                                                                 |                                                                                                    |
| ガイダンス<br>集中・不定                                 | Ⅲ 2021年度 全学共通新入生ガイダンス ● コース情報                                              |                                                                    |     |                                                                     |                                                                 |                                                                                                    |

<sup>【</sup> 3) eALPS時間割画面 】

#### **caution ! 学認 eALPS用メールアドレス設定を行ってください !**

eALPSを利用するためには、学認eALPS用メールアドレスの設定が必要です。設定方法は下記手順で 行ってください。

① ポータルサイトACSUの「メール」内メニュー [メールアドレスの登録と選択] をクリック

②【メールアドレス管理 ▶ 学認eALPS用メールアドレス設定】の画面を開く

③ 「設定メールアドレス」を選択し、[設定] をクリック

※注「設定メールアドレス」に、メールアドレスが表示されない場合は、【メールアドレス管理 ▶ メールアドレス登録】 から信州大学発行のメールアドレスを登録後、上記設定を行ってください。

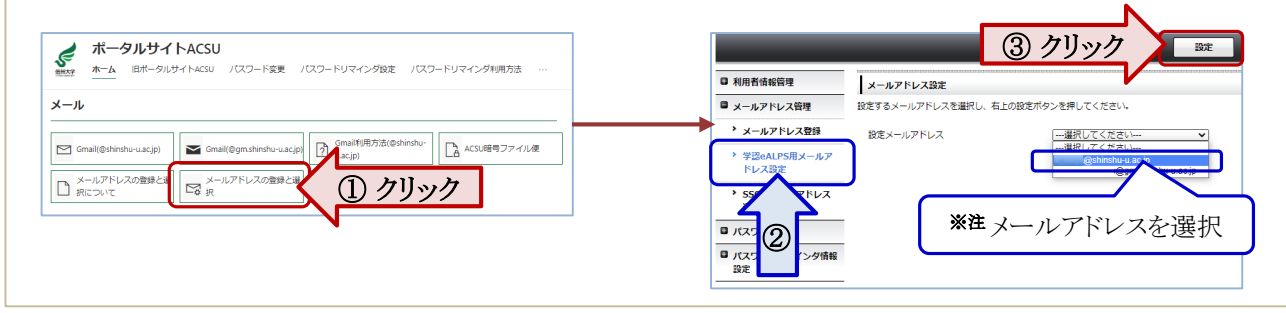